## WordPress Webmaster Woes

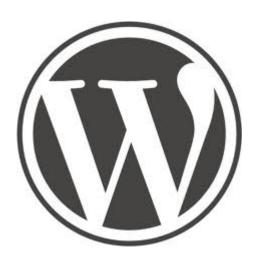

On February 20th for some reason or another after using a utility to clean up this website from junk code, each and every page and post was deleted! Whether it was a bug in the utility, or perhaps a malicious attack by a hacker, I cannot say. I was able to restore most of the pages and posts from a backup file, but I lost several days work, 4 posts including 3 whole books, many editions on other pages and posts, and recent comments. This left me discouraged. But I can only blame myself for not making a more recent backup of the database after so much work.

I may switch to Drupal which I hear has much better security against malicious attacks. At this time, I am experimenting with a Drupal installation on http://gakudo-jpn.net/ One really cool thing that Drupal has is built in ability to publish books into chapters in separate pages! WordPress cannot do that so easily. It needs a third party plugin called Multipage, what this site is using. Third party plugins are subject to bugs that the WordPress developer have no control over.

I believe a bug in a plugin called **WP-Optimize** was the culprit. I uninstalled it.

Another WordPress plugin I uninstalled is WordFence. I find this plugin next to useless. It never really protected this site from malicious hacker code, it only told me about being hacked after the fact! And usually by then the site was infected so bad I could not even view it. Moreover, WordFence filled the database with junk! After removing WordFence, the database sql file was reduced from 60 megabytes to only 12!

I also got rid of WordPress Online Backup. I think it's better to export the database directly from MyPHPAdmin in Cpanel. WordPress Online Backup took a lot of resources and slowed down the site.

## Restoring a large WordPress Database

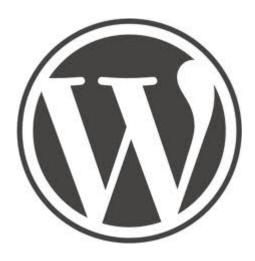

This article applies not only to people who use WordPress technology for their websites or blogs, but to anybody who uses any kind of CMS, for example, Joomla and Drupal, which uses a MySql database. However it may not apply to bloggers who use blogging software on third party servers such as wordpress.com or Blogger.

If you have a blog or website on your own server that uses a MySql database as WordPress does, and you update your blog or website frequently, your database has probably grown to several 10s of megabytes over the years. If so, unless you know how to backup your database and uploaded files to your PC, and also how to restore them to your server when needed, you are in jeopardy of losing hundreds of hours of hard work if the server crashes!

I've been using WordPress for this blog since the beginning of 2009 and the database has grown to nearly 60 megabytes. I ran into trouble yesterday and needed to restore a very recent backup of the database to my server. I learned I cannot do this through phpMyAdmin as I did with databases of smaller WordPress sites because phpMyAdmin does not allow importing of large files! I kept getting error messages saying I had exceeded the memory limit.

The answer was to bypass using phpMyAdmin entirely and use a script called "BigDump". I learned about BigDump from

http://educhalk.org/blog/2009/01/how-to-import-a-large-wordpress-database-an-alternative-to-phpmyadmin/ and followed the instructions. First I tried to use it to import the database I got using the phpMyAdmin's database export process, but BigDump aborted in an error. I tried to follow the instructions on the above website how to fix that error, but it didn't work for me. I then tried to import a different database backup file, one created by On Line Backup for WordPress, a plugin I recently installed. This time BigDump did its job! This blog with all of its posts, pages and theme tweaks, was restored! Only some of the graphics and plugins where missing. I restored them from the file backup which On Line Backup for WordPress created for me. Note that the reason I could do that was because I uploaded via FTP again a downloaded backup, not just one left on the server.

## Creating mutilingual WordPress sites

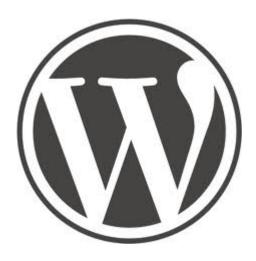

I made a three language web site for my friend in Vietnam (<a href="http://activeandlovingit.com/">http://activeandlovingit.com/</a>) using a WordPress plugin called <a href="http://www.wPML">wPML</a>. The site uses English as the basic language with Vietnamese and Japanese as the translated languages. Previously I used a plugin called qTranslate but I found WPML to be superior to it in that it makes a separate URL for each language. This means better SEO with search engines, for they will index that URL. qTranslate only makes one URL for all the languages and separates them by using code in the body of the URL.

Another point, qTranslate did not display the language properly from time to time when using caching software such as <u>W3 Total Cache</u>. WPML does.

Unfortunately WPML seems to slow down a site with hundreds of posts like this one. I recommend using it only on site not too big. The <u>Active and Loving it</u> <u>site</u> has only 100 posts and pages.

By the way, I was introduced to a WordPress plugin that can tell me if a article was written by AI or not. It's called <u>Originality.ai AI Checker</u>. It allows WordPress site owners to quickly run AI-content scans of their blog posts and articles to ensure that their content is original and not AI-generated — an important feature since Google is cracking down on AI-generated content.

## <u>Speeding up WordPress Blogs</u>

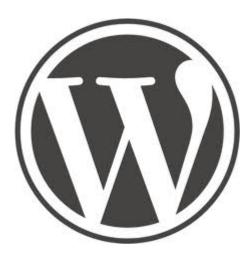

The more plugins you use, the slower your WordPress blog will load. The key is to use only the plugins that give you the most benefit while not taking a considerable amount of resources or load on your server. To find out which plugins are taking the most load, install a plugin called *Query Monitor*. It will tell you which plugins are taking the longest to load. Perhaps the slowest-loading plugin is something you don't really need. If so, you can uninstall it. After I use Query Monitor to check my plugins, I disable it without uninstalling it for Query Monitor itself will slow down your WordPress site.

I also found a cool tip from <a href="http://www.geckoandfly.com/7512/7-methods-to-reduce-wordpress-cpu-usage-without-upgrading-web-hosting-plan">http://www.geckoandfly.com/7512/7-methods-to-reduce-wordpress-cpu-usage-without-upgrading-web-hosting-plan</a> about removing meta information from images before uploading them. I use a WordPress plugin called Smush to reduce the file size of image files I upload.